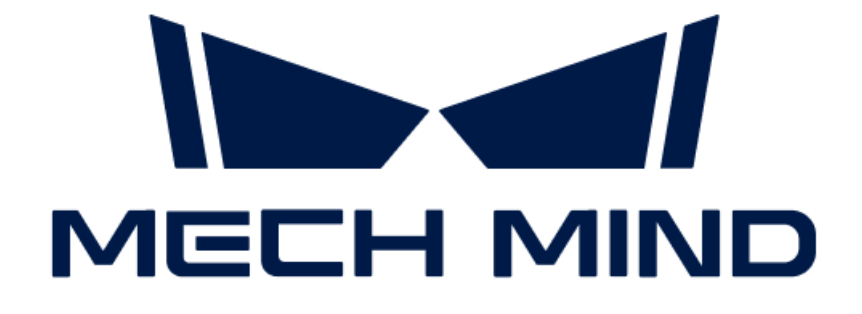

# Mech-Mind IPC STDの取扱説

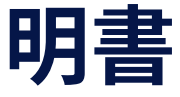

# 目次

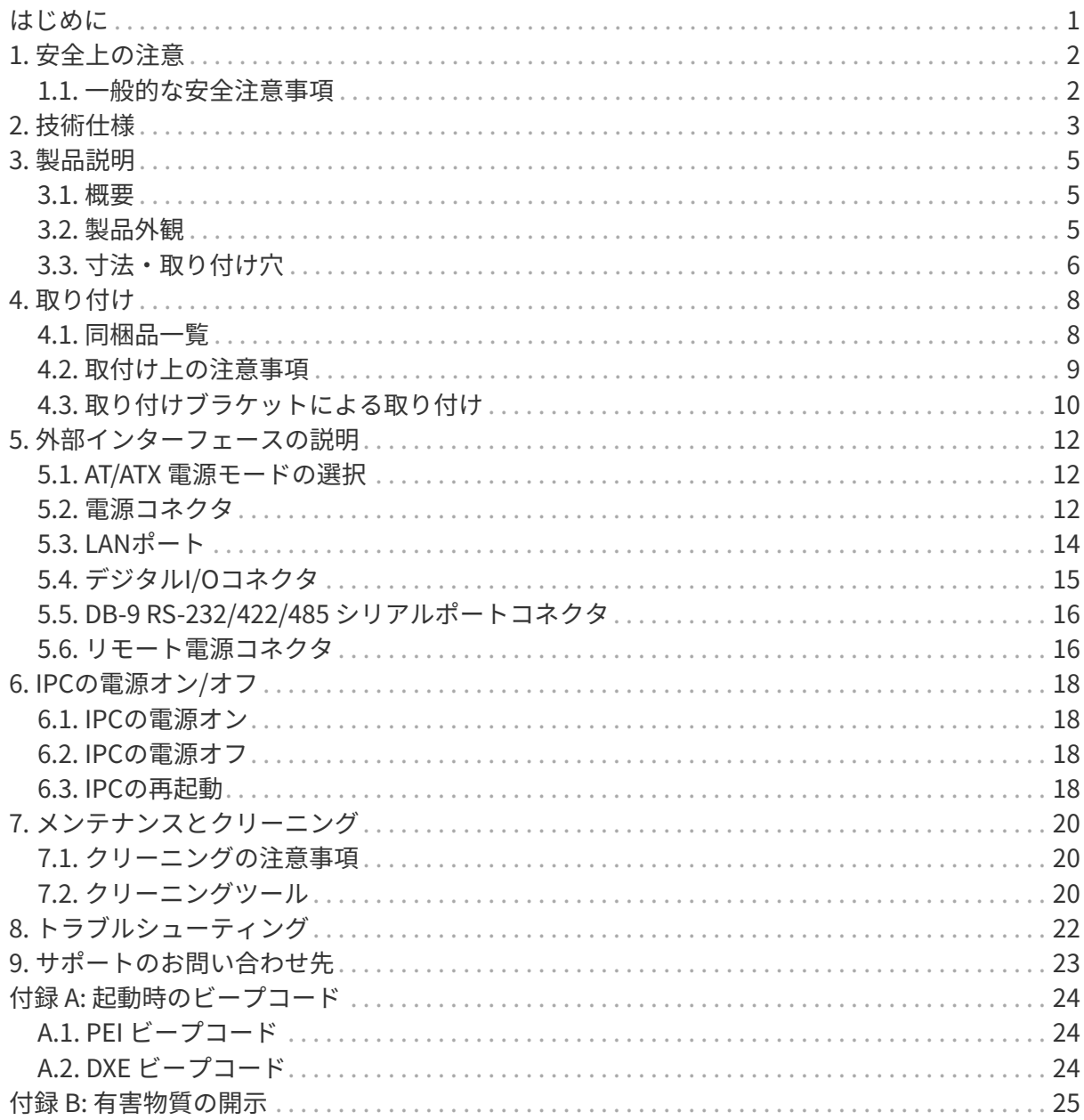

<span id="page-2-0"></span>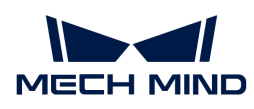

# はじめに

この取扱説明書はMech-Mind IPC STDシリーズに適用されます。

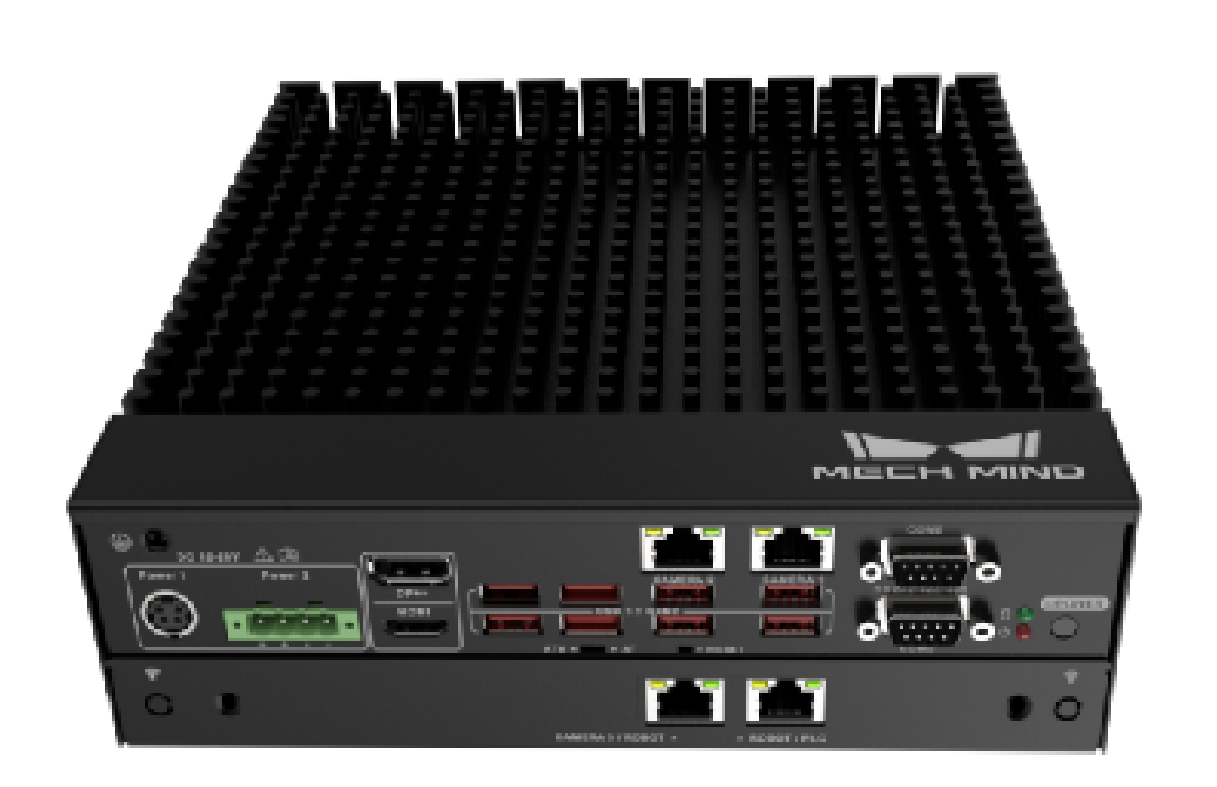

Mech-Mind IPC STDシリーズは、以下の注文番号で購入できます。

● IPCW-i5-16G-512G-JP

<span id="page-3-0"></span>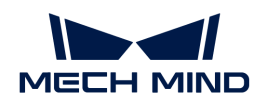

# 1. 安全上の注意

- 本製品を安全にご使用いただくために、本取扱説明書をよくお読みになり、正しい使用方法 を理解した上でご使用ください。不適切な使用やメンテナンスは製品の損傷や他の危険を引 き起こす可能性があり、それによってユーザーや第三者に発生した傷害や損害に対し て、Mech-Mind株式会社は一切の責任を負いません。
- 本取扱説明書の指示や警告に従うことでリスクを低減できますが、すべてのリスクを完全に 排除することはできません。
- 本取扱説明書の作成中にはすべての内容が確認されました。もし問題や誤りがある場合は、 お気軽にMech-Mind株式会社までお問い合わせください。
- 本製品の取り付け、接続、使用、およびメンテナンスは、訓練を受けた成人によって行われ る必要があります。安全な操作を確保するためには、本製品は適切に輸送、保管、取り付 け、接続、使用、およびメンテナンスされる必要があります。
- 本書に記載されている注意事項を厳守してください。これらの注意事項に従わない と、Mech-Mind IPC STDシリーズ製品が損傷する可能性があります。

### <span id="page-3-1"></span>1.1. 一般的な安全注意事項

以下の安全に関する注意事項をお読みください。

- 一般的な安全注意事項に従ってください。
- 本製品の移動、取り付け、または改造を行う際は、必ず電源を切り、電源コードを抜いてく ださい。
- 指定された電圧範囲を超える電圧を適用しないでください。これにより火災や感電の原因と なる可能性があります。
- 電源がオンの状態で触れると感電する危険があります。
- 通気口に物体を置いたり挿入したりしないでください。
- 大量のほこり、水、または液体が入った場合は、すぐに雷源を切り、雷源コードを抜き、販 売元に連絡してください。
- 本製品を硬い表面に落とさないでください。
- 周囲温度が定格温度を超える場所では使用しないでください。

<span id="page-4-0"></span>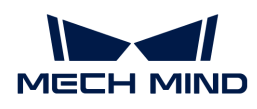

# 2. 技術仕様

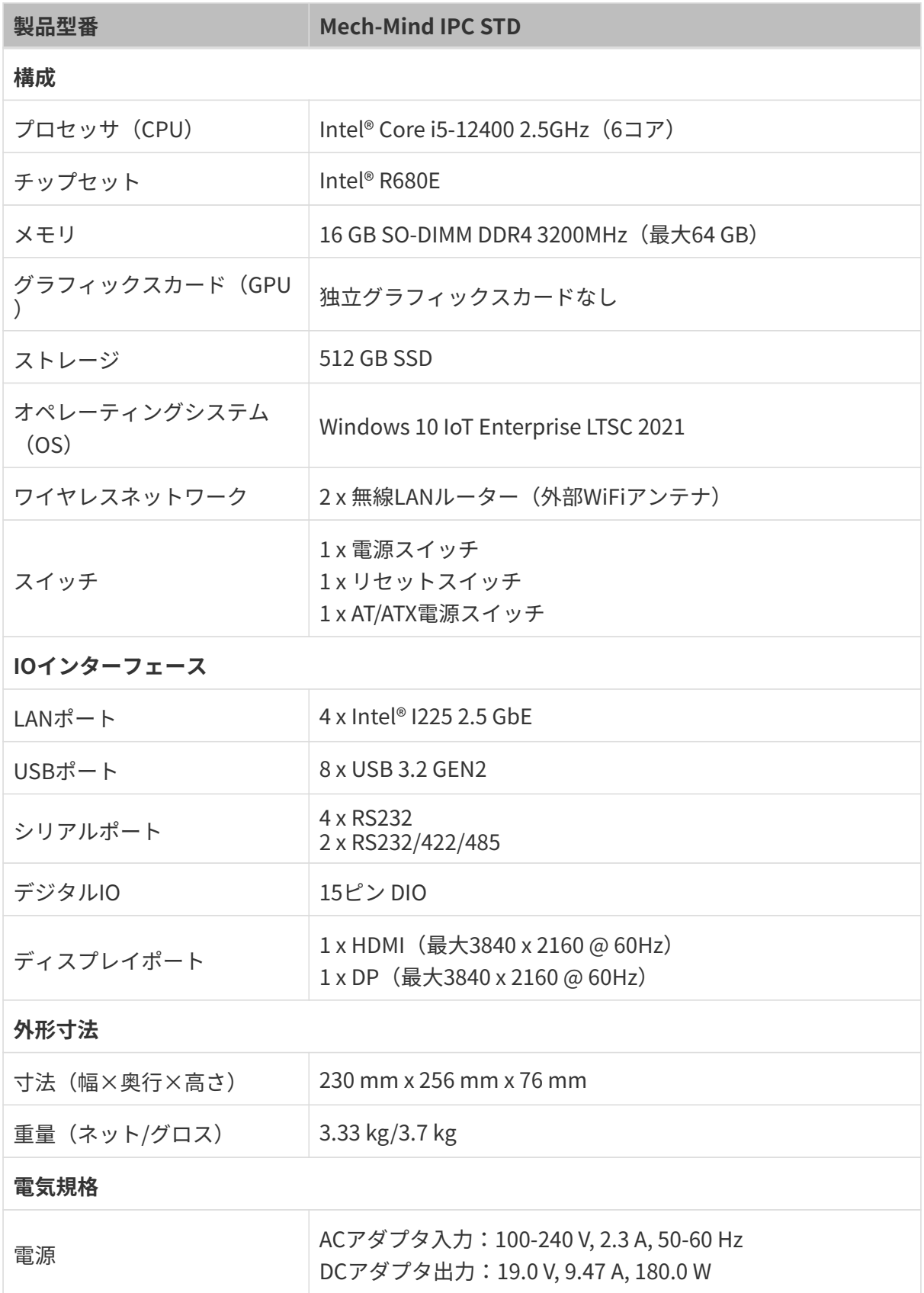

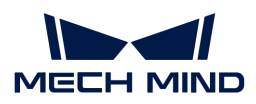

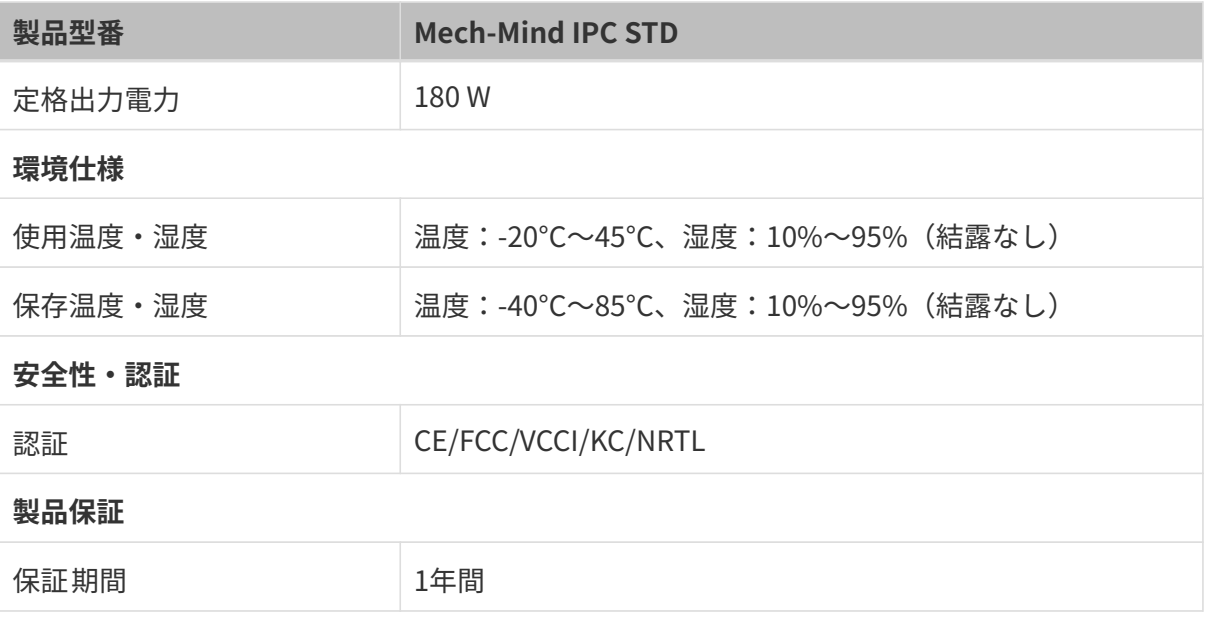

NOTE 認証に関する詳細は、Mech-Mind株式会社の技術サポートにお問い合わせください。

<span id="page-6-0"></span>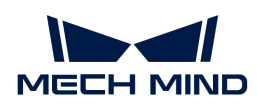

# 3. 製品説明

### <span id="page-6-1"></span>3.1. 概要

Mech-Mind IPC STDシリーズは、厳しい産業環境向けのファンレスシステムであり、第12世 代Intel Coreプロセッサー、Intel R680Eチップセットを搭載し、デュアル260ピンDDR4 SDRAM SODIMMスロットを備え、最大64GBメモリ(16GB搭載済み)をサポートします。Mech-Mind IPC STDシリーズには、デジタルI/Oポート、HDMIポート、DPポート、4つの2.5 GbE LAN、8つ のUSB 3.2 GEN2ポート、RS-232/422/485用の2つのポート、および4つのRS-232コネクタなど のI/Oインターフェースが備わっています。

### <span id="page-6-2"></span>3.2. 製品外観

#### 3.2.1. 正面図

下図は、Mech-Mind IPC STDシリーズの前面パネルとそのインターフェースを示しています。

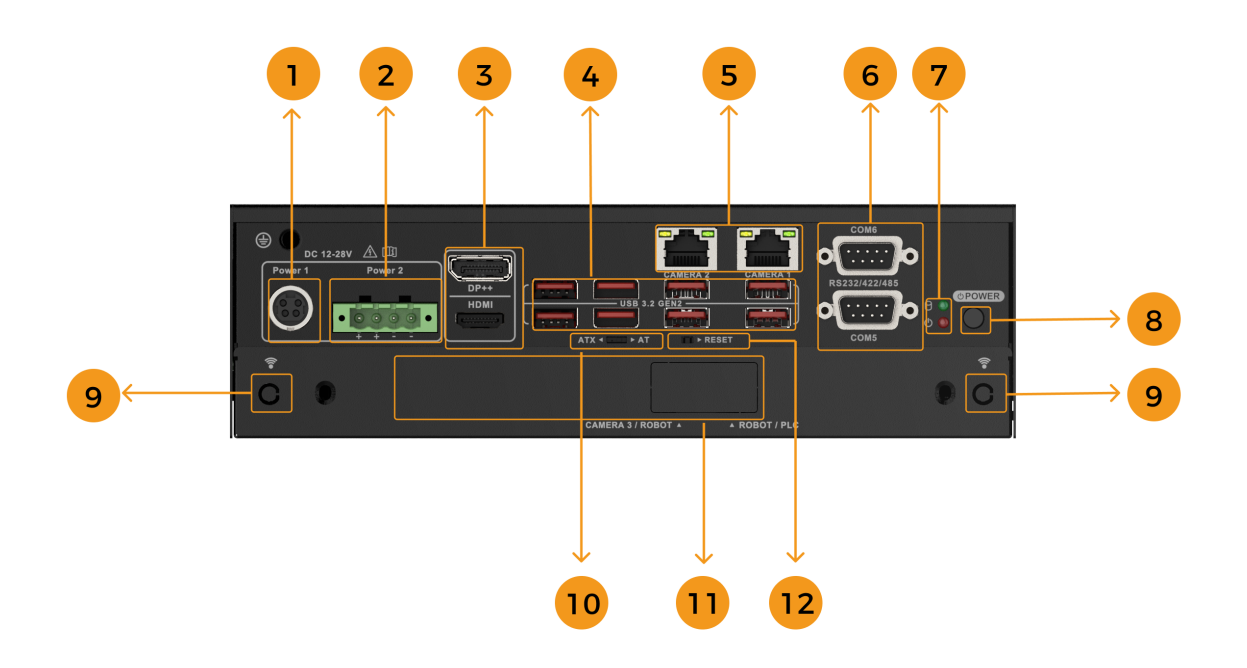

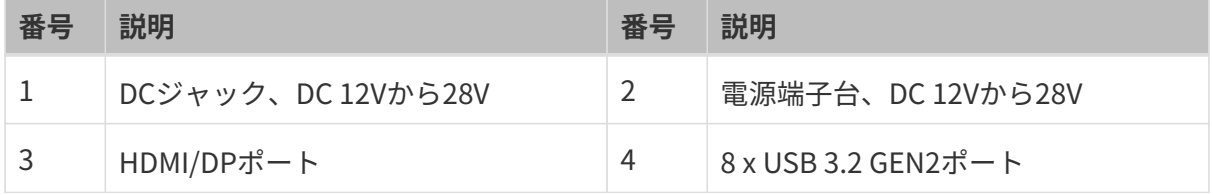

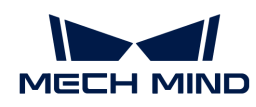

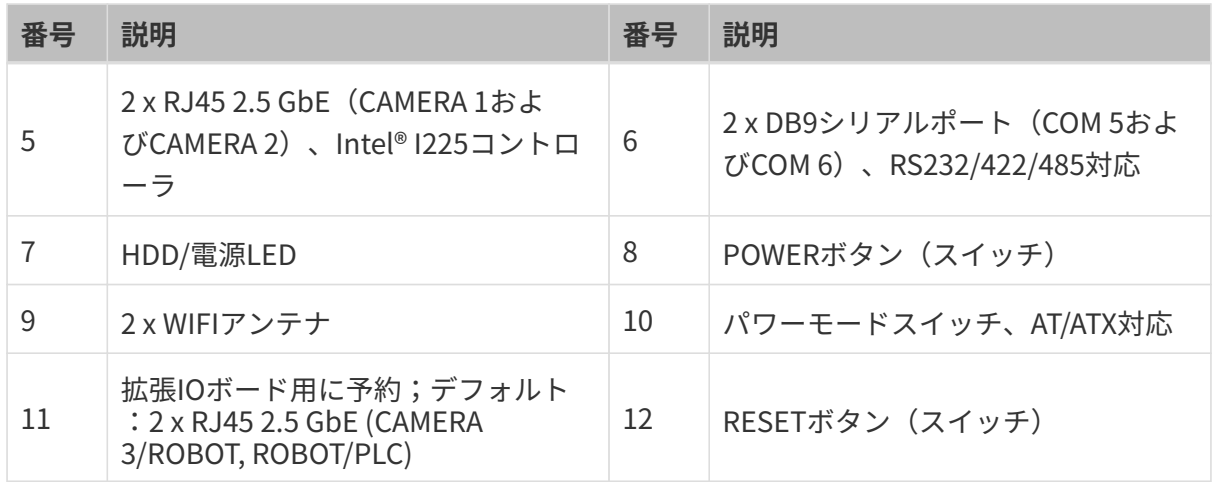

#### 3.2.2. 背面図

下図は、Mech-Mind IPC STDシリーズの背面パネルとそのインターフェースを示しています。

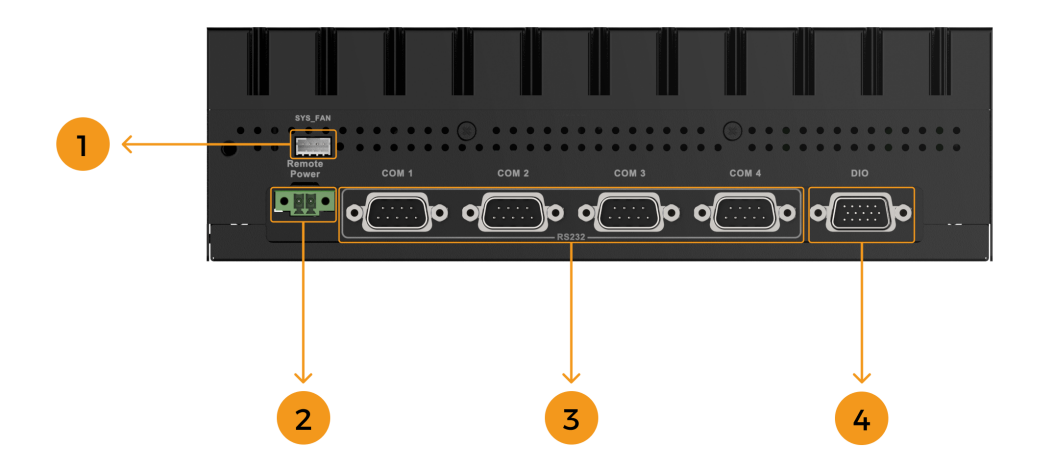

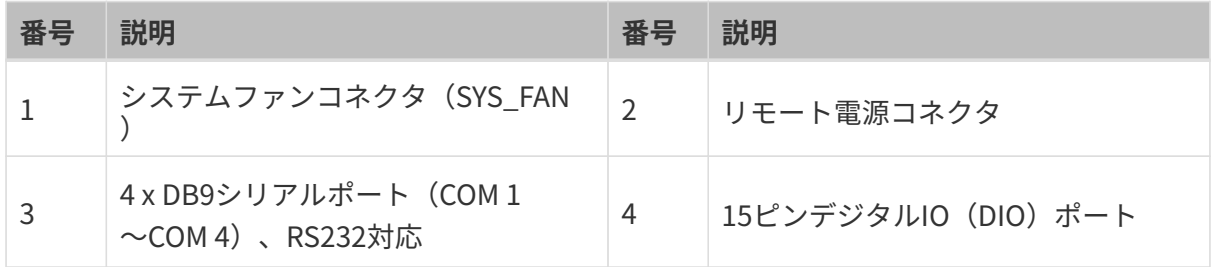

# <span id="page-7-0"></span>3.3. 寸法・取り付け穴

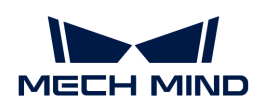

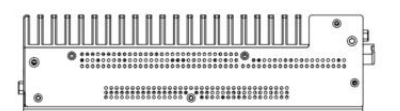

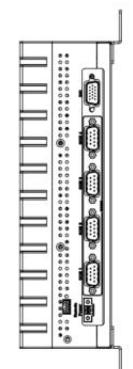

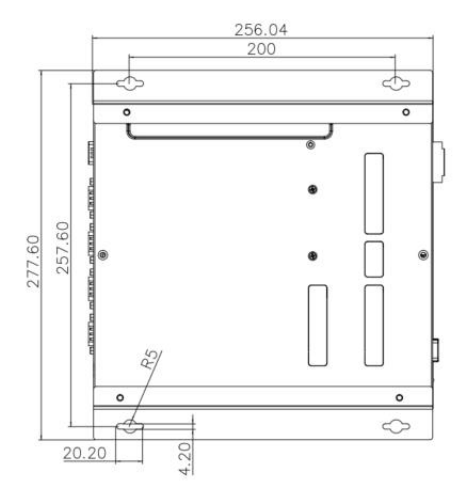

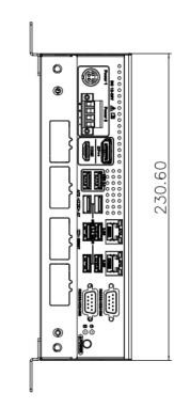

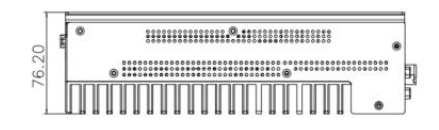

<span id="page-9-0"></span>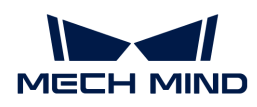

# 4. 取り付け

# <span id="page-9-1"></span>4.1. 同梱品一覧

NOTE 同梱品一覧に記載されているものが不足している場合、Mech-Mindの技術サポートにお問い 合わせください。

Mech-Mind IPC STDシリーズには、以下の部品が同梱されています。

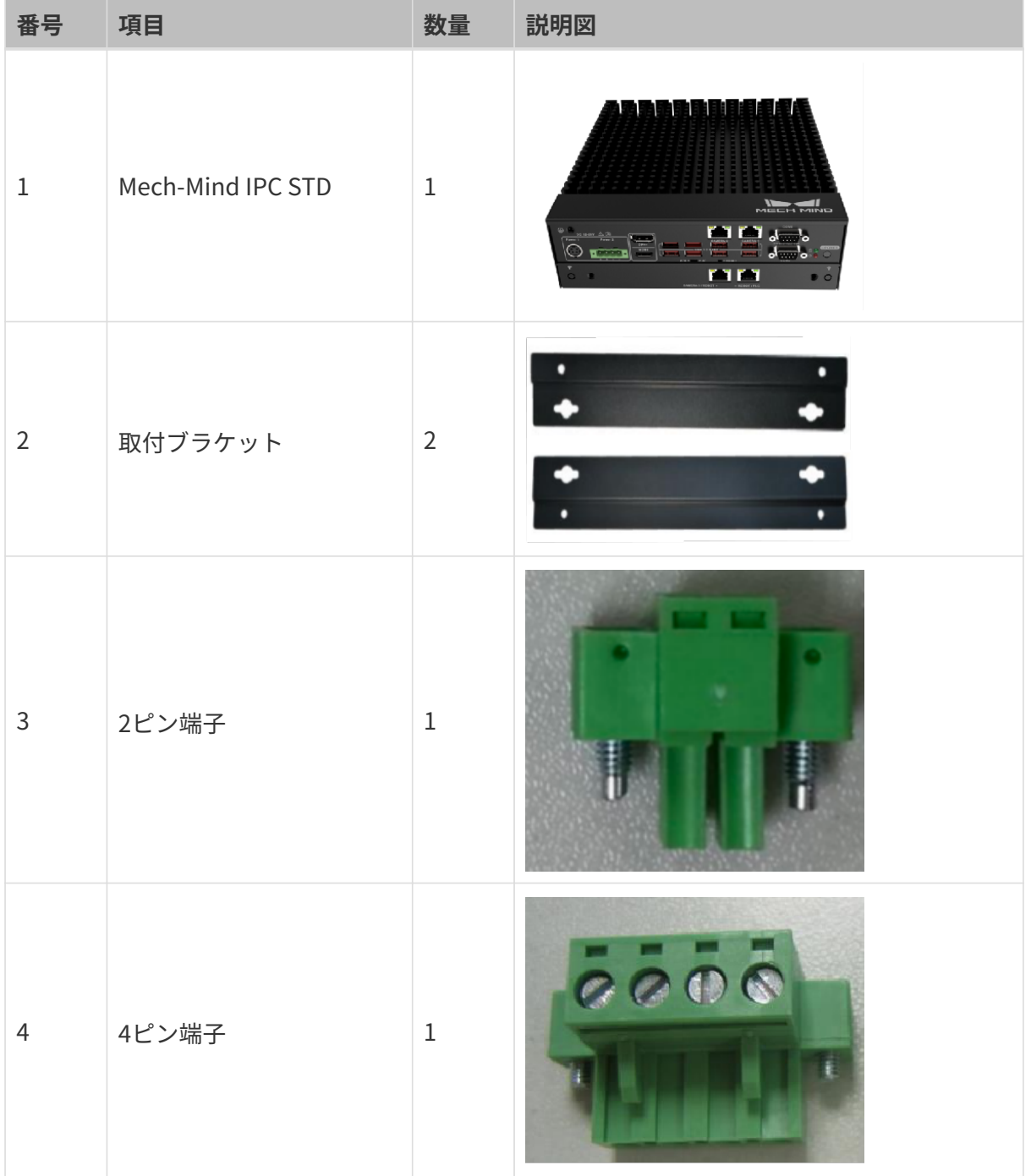

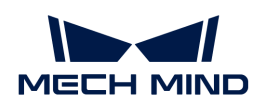

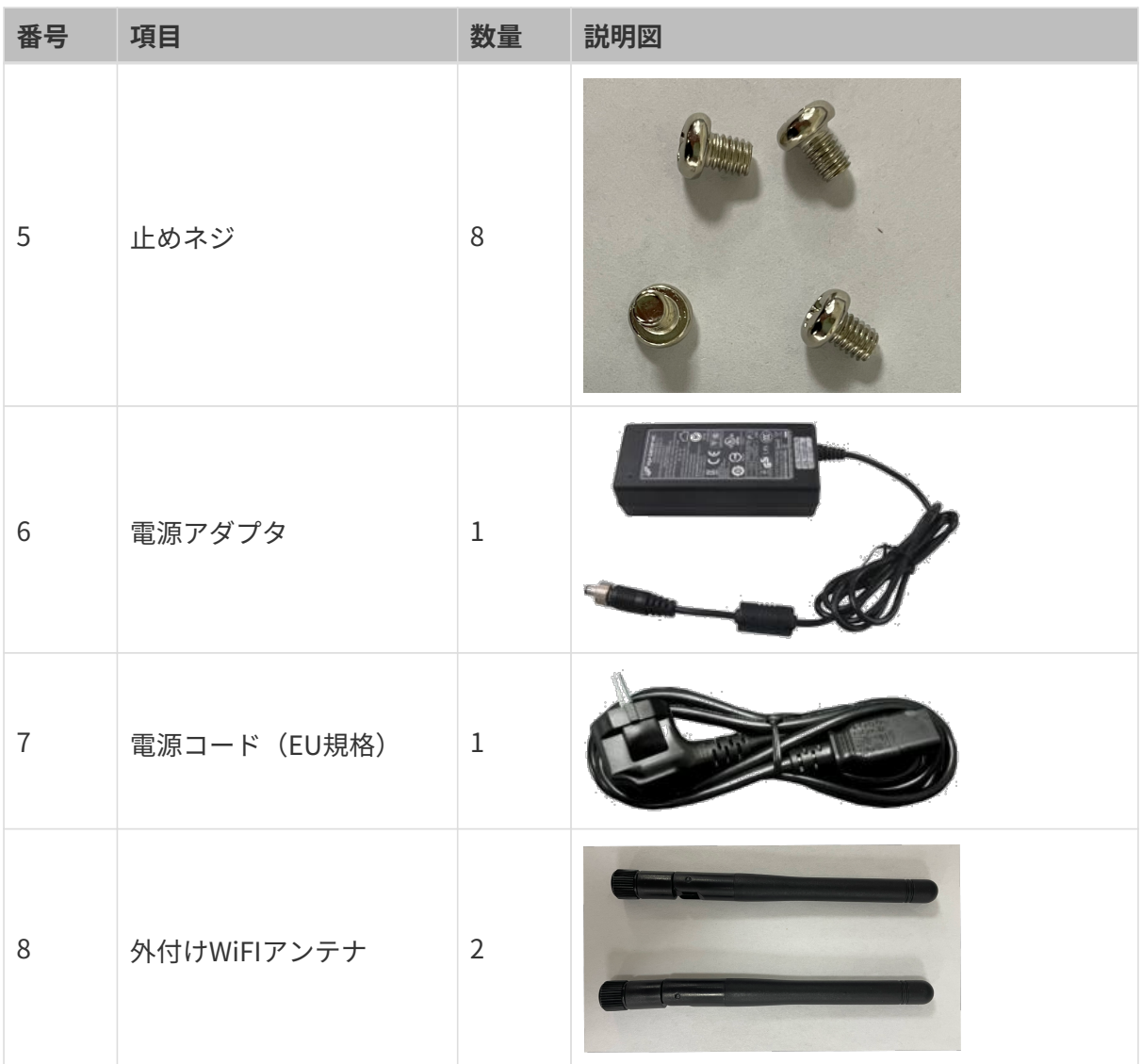

### <span id="page-10-0"></span>4.2. 取付け上の注意事項

Mech-Mind IPC STDシリーズを取り付ける前に、以下の点に注意してください。

- 取扱説明書の読解:取扱説明書にはMech-Mind IPC STDシリーズの取り付けおよび設定に関 するすべての説明が記載されています。
- 電源の切断:取り付け中または背面パネルにアクセスする際は、Mech-Mind IPC STDシリー ズ製品の電源を切断する必要があります。電源コードがコンセントに接続されたまま でMech-Mind IPC STDシリーズの背面パネルを開けると、感電や人身事故が発生する恐れが あります。
- 許可された作業者による作業: Mech-Mind IPC STDシリーズの取り付けと操作は、訓練を受 けた相応の資格のある人が行ってください。メンテンナンス、アップグレード、または修理 作業は、許可され訓練を受けた作業者のみによって行われる必要があります。
- 空気循環: Mech-Mind IPC STDシリーズを取り付ける際は、十分な空気循環を確保してくだ さい。Mech-Mind IPC STDシリーズの冷却通気口には物体が遮られていないことを確認して

![](_page_11_Picture_1.jpeg)

ください。過熱を防ぐため、Mech-Mind IPC STDシリーズの周りには少なくとも5cmの隙 間を設けてください。

NOTE 上記の通気口は、ファンの排気口ではありません。Mech-Mind IPC STDシリーズにはフ ァンが付属していません。

● 接地: Mech-Mind IPC STDシリーズは正しく接地され、電圧が過負荷にならないようにする 必要があります。Mech-Mind IPC STDシリーズのパネルに貼られているラベルに示されてい る電気値に基づいて、ケーブル配線を調整し、外部の過充電保護を設けてください。

# <span id="page-11-0"></span>4.3. 取り付けブラケットによる取り付け

2つの取り付けブラケットを使用して埋め込み型機器を壁面や他の表面に取り付けるには、以下 の手順に従てください。

1. 機器を裏返します。

- 2. ブラケット両側の止めネジ穴を底面の対応する止めネジ穴と合わせます。
- 3. ブラケットに止めネジを別々に挿入して、機器とブラケットを固定します。

![](_page_12_Picture_1.jpeg)

![](_page_12_Picture_2.jpeg)

4. 取り付け表面に穴を開けます。

5. 取り付けブラケットの両側の取り付け穴を、目標の取付面に予め開けた穴に合わせます。

6. 4本の止めネジを挿入して締め、機器を目標の取付面に固定します。

#### 4.3.1. 外部Wi-Fiアンテナの取り付け

外部Wi-Fiアンテナを取り付けるには、以下の手順に従ってください。

- 1. 梱包から2本の外部Wi-Fiアンテナを見つけ、それらを緩めます。
- 2. 外部Wi-Fiアンテナを背面パネルのアンテナコネクタに挿入します。
- 3. Wi-Fiアンテナをアンテナコネクタに取り付け、締めます。

# <span id="page-13-0"></span>5. 外部インターフェースの説明

### <span id="page-13-1"></span>5.1. AT/ATX 電源モードの選択

Mech-Mind IPC STDシリーズは、ATおよびATX電源モードの両方をサポートしています。

- ATX電源モード:電源給電でIPCを自動的に起動します。
- AT電源モード: POWER ボタンを押すとIPCが起動します。

この設定は、下図に示すように、前面パネルのAT/ATX電源モードスイッチで切り替えることが できます。

![](_page_13_Figure_8.jpeg)

IMPORTANT 切替スイッチは内部にありますので、切替時は精密マイナスドライバー等を使用し てください。

### <span id="page-13-2"></span>5.2. 電源コネクタ

前面パネルには2つの電源コネクタがあります。電源1コネクタはDCジャックコネクタで、ACC オン信号をサポートしています。電源2コネクタは4ピン端子で、電源アダプタに直接接続でき ます。サポートされる電源入力電圧は以下の通りです。

- **電源1 (DCジャックコネクタ) : 12-28 V DC**
- 雷源2 (端子台): 12-28 V DC

![](_page_14_Picture_1.jpeg)

![](_page_14_Picture_2.jpeg)

Power 2: Terminal Block

電源LEDインジケータは、電源のステータスを示します。

![](_page_14_Picture_96.jpeg)

#### 5.2.1. Power 1 - 4ピン DINコネクタ(DCジャック)

NOTE このコネクタは電源アダプタを使用する場合に使用する必要があります。

この電源コネクタは、DC12~28Vの電源アダプタに接続する必要があります。付属の電源コー ドが正しく電源ソケットに挿入されていることを確認してください。

![](_page_14_Picture_9.jpeg)

![](_page_14_Picture_97.jpeg)

![](_page_15_Picture_1.jpeg)

#### 5.2.2. Power 2 - 4ピン 端子台

NOTE このコネクタは、DINレール電源を使用する場合に使用する必要があります。

この電源コネクタは、付属の4ピン端子を端子台に接続します。4ピン端子は、DINレール電源に 接続します。

![](_page_15_Picture_5.jpeg)

- 導入環境では、DINレール電源およびIPCのアース端子が接地極に接続されていることを<br>アプリエイゼさい 確認してください。
	- IPCの必要電源容量以上のDINレール電源をご選定ください。

![](_page_15_Picture_8.jpeg)

![](_page_15_Picture_111.jpeg)

# <span id="page-15-0"></span>5.3. LANポート

**NOTE** 

LANポートにより、IPCを外部ネットワークに接続することができます。

IPCを外部ネットワークに接続するには、以下の手順に従ってください。

- 1. IPC上のLANポートを見つけます。
- 2. LANケーブルのRJ-45コネクタを、LANポートのいずれかに合わせます。
- 3. LANケーブルのRJ-45コネクタをLANポートに挿入します。

![](_page_16_Picture_1.jpeg)

![](_page_16_Picture_2.jpeg)

IPCの各LANポートには、それぞれ緑色と黄色の2つのステータスLEDがあります。黄色のLEDは ポートの接続状態やポートのアクティビティを示し、緑色のLEDはポートの接続速度を示しま す。

![](_page_16_Picture_144.jpeg)

### <span id="page-16-0"></span>5.4. デジタルI/Oコネクタ

デジタルI/Oコネクタは、外部デバイス用にプログラム可能な入出力を提供します。

![](_page_16_Picture_7.jpeg)

デジタルI/Oコネクタのピンアウトは、下表のとおりです。

![](_page_16_Picture_145.jpeg)

![](_page_17_Picture_1.jpeg)

![](_page_17_Picture_145.jpeg)

# <span id="page-17-0"></span>5.5. DB-9 RS-232/422/485 シリアルポートコネクタ

下図は、RS-232(COM1~COM4)およびRS-232/422/485(COM5~COM6)コネクタのピンを 示しています。

![](_page_17_Picture_5.jpeg)

![](_page_17_Picture_146.jpeg)

# <span id="page-17-1"></span>5.6. リモート電源コネクタ

リモート電源スイッチコネクタは、外部スイッチに接続して電源スイッチをリモートで制御す ることができます。

![](_page_18_Picture_2.jpeg)

リモート電源スイッチコネクタは、付属の2ピン端子に接続します。2ピン端子に短絡信号を与 えると、IPCは自動的にシャットダウン動作を行います。下図は、電源スイッチが外部の押し釦 スイッチやPLCやロボットからのDO信号によってリモートトリガーされる場合の可能な接続シ ナリオを示しています。

![](_page_18_Figure_4.jpeg)

<span id="page-19-0"></span>![](_page_19_Picture_1.jpeg)

# 6. IPCの電源オン/オフ

WARNING 正しい入力電圧の電源がデバイスに供給されていることを確認してください。デバイス に印加される電圧が正しくない場合、内部の電子部品が損傷し、使用者が負傷する恐れ があります。

### <span id="page-19-1"></span>6.1. IPCの電源オン

AT/ATX電源モードスイッチがATX側にある場合、電源接続後にIPCは自動的に起動します。

AT/ATX電源モードスイッチがATX側にある場合、前面パネルの POWER ボタンを押します。

IPCが正常に起動すると、電源LEDインジケータは青色で点灯します。

### <span id="page-19-2"></span>6.2. IPCの電源オフ

IPCの電源を切るには、IPCのデスクトップで スタート, 電源, シャットダウン を選択します。 IPCの電源が正常に切れると、電源LEDインジケータは消灯します。

CAUTION 電源ボタンを長押ししたり、電源を切断してシステムをシャットダウンしないでくださ い。データ損失やシステムクラッシュの原因となります。

### <span id="page-19-3"></span>6.3. IPCの再起動

IPCを再起動するには、IPCのデスクトップで スタート › 電源 › 再起動 を選択します。

システムが反応しない、フリーズした場合や通常の再起動方法が機能しない場合は、前面パネ ルの RESET ボタンを押してIPCを強制的に再起動することができます。

NOTE RESET ボタンは小さく内部にありますので、押す際には小さなドライバーなどの精密工具を 使用してください。

![](_page_20_Picture_1.jpeg)

![](_page_20_Figure_2.jpeg)

**RESET** 

<span id="page-21-0"></span>![](_page_21_Picture_1.jpeg)

# 7. メンテナンスとクリーニング

Mech-Mind IPC STDシリーズのメンテンナンスまたはクリーニングを行う場合は、以下のガイ ドに従ってください。

# <span id="page-21-1"></span>7.1. クリーニングの注意事項

Mech-Mind IPC STDシリーズの任意の部品やコンポーネントをクリーニングする前に、以下の 内容をよくお読みください。

- Mech-Mind IPC STDシリーズ製品の内部は清掃の対象外です。液体をMech-Mind IPC STDシ リーズの内部から遠ざけてください。
- Mech-Mind IPC STDシリーズをクリーニングする際は、取り外し可能なすべての小型部品に 注意してください。
- Mech-Mind IPC STDシリーズをクリーニングする前に電源を切ってください。
- Mech-Mind IPC STDシリーズの開口部から物や液体を入れないでください。
- Mech-Mind IPC STDシリーズをクリーニングする際は、アレルギー反応を引き起こす可能性 のある溶剤や化学物質を使用しないよう注意してください。
- Mech-Mind IPC STDシリーズの周囲では飲食や喫煙をしないでください。

# <span id="page-21-2"></span>7.2. クリーニングツール

Mech-Mind IPC STDシリーズの一部のコンポーネントは、特にその目的に特化した製品を使用 してのみ清掃できる場合があります。そのような場合、製品はクリーニングのヒントに明示的 に記載されています。以下は、Mech-Mind IPC STDシリーズをクリーニングする際に使用する ものです。

- 布:ペーパータオルやコットンペーパーを使用できますが、Mech-Mind IPC STDシリーズを クリーニングする際には柔らかい清潔な布をお勧めします。
- 水または消毒用アルコール:水または消毒用アルコールで湿らせた布を使用してMech-Mind IPC STDシリーズをクリーニングできます。
- 溶剤(非推奨):プラスチック部品を損傷する可能性があるため、Mech-Mind IPC STDシリ ーズのクリーニングには溶剤の使用はお勧めしません。
- 掃除機:コンピュータ専用の掃除機の使用は、Mech-Mind IPC STDシリーズの清掃に最適な 方法の1つです。ホコリや汚れはMech-Mind IPC STDシリーズ内の空気の流れを妨げ、配線 の腐食の原因にもなります。
- 綿棒:アルコールまたは水で湿らせた綿棒は、手の届きにくい場所を拭くための優れたツー ルです。

![](_page_22_Picture_1.jpeg)

● クリーンフォームスワブ:可能な限り、クリーニングには繊維の出ない綿棒(クリーンフォ ームスワブなど)を使用するのが最適です。

<span id="page-23-0"></span>![](_page_23_Picture_1.jpeg)

# 8. トラブルシューティング

![](_page_23_Picture_100.jpeg)

<span id="page-24-0"></span>![](_page_24_Picture_1.jpeg)

# 9. サポートのお問い合わせ先

技術サポートが必要な場合は、以下のいずれかの方法でMech-Mindにお問い合わせください。

- メール: [service@mech-mind.net](mailto:service@mech-mind.net)
- [Mech-Mind オンラインコミュニティ](https://community.mech-mind.co.jp)

<span id="page-25-0"></span>![](_page_25_Picture_1.jpeg)

# 付録 A: 起動時のビープコード

# <span id="page-25-1"></span>A.1. PEI ビープコード

![](_page_25_Picture_120.jpeg)

### <span id="page-25-2"></span>A.2. DXE ビープコード

![](_page_25_Picture_121.jpeg)

<span id="page-26-0"></span>![](_page_26_Picture_1.jpeg)

# 付録 B: 有害物質の開示

この付録では、製品がRoHS II指令 (2015/863/EU)に準拠していることを確認するための詳細 を提供しています。下表は、製品中にわずかな量の特定の物質が存在し、RoHS II指令 (2015/863/EU)に適用されることを確認しています。

詳細は下表をご参照ください。

![](_page_26_Picture_44.jpeg)

the limit requirement in Directive (EU) 2015/863.

 $X$ : This toxic or hazardous substance is contained in at least one of the homogeneous materials for this part is above the limit requirement in Directive (EU) 2015/863.